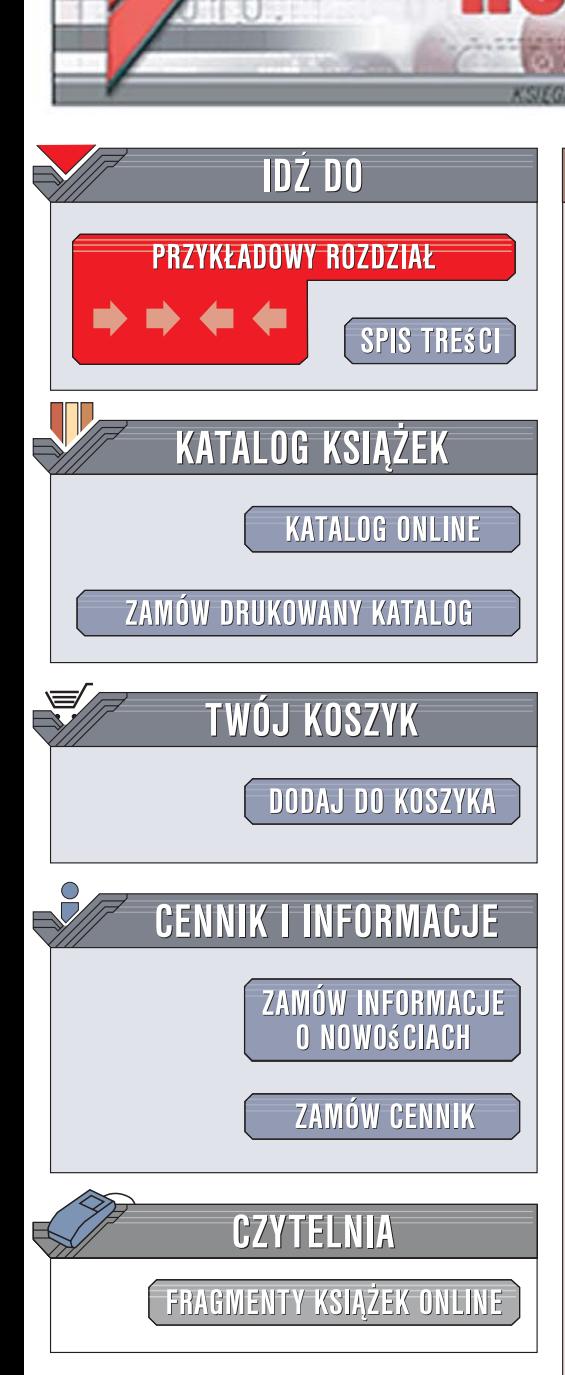

Wydawnictwo Helion ul. Kościuszki 1c 44-100 Gliwice tel. 032 230 98 63 [e-mail: helion@helion.pl](mailto:helion@helion.pl)

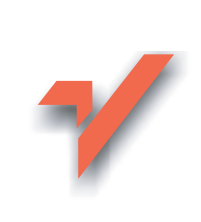

# BIOS. Przewodnik. Wydanie III

lion.pl

Autor: Bartosz Danowski, Andrzej Pyrchla ISBN: 978-83-246-1123-2 Format: A5, stron: 392

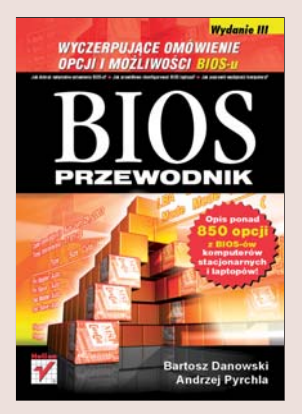

# Wyczerpujące omówienie opcji i możliwości BIOS-u

- Jak dobrać optymalne ustawienia BIOS-u?
- Jak prawidłowo skonfigurować BIOS laptopa?
- Jak poprawić wydajność komputera?

Zastanawiasz się, w jaki sposób zmusić swój komputer do szybszej i wydajniejszej pracy? Chcesz poprawić działanie płyty głównej i pamięci? A może Twój komputer nie rozpoznaje nowego dysku twardego? W takich sytuacjach trzeba sięgnać do BIOS-u i zmienić jego ustawienia. Jednak która opcja odpowiada za to, czego szukamy? Jakie parametry dobrać, aby rzeczywiście rezultatem było optymalne działanie komputera? Sprawe dodatkowo komplikuja producenci płyt głównych, którzy umieszczaja na nich różne wersje BIOS-u, zawierające różnie opisane oraz dodatkowe opcje. Opcje te – przy zwykle skąpym omówieniu w instrukcjach i mało przyjaznym interfejsie - stanowią dla wielu użytkowników barierę nie do przebycia.

Dzięki książce "BIOS. Przewodnik. Wydanie III" wszelkie zagadnienia związane z BIOS-em przestana być dla Ciebie zagadka. Kolejne wydanie tego niezwykle popularnego i wysoko ocenianego podrecznika pomoże Ci dobrać optymalne ustawienia dla Twojego komputera. Znajdziesz tu szczegółowe omówienie ponad 850 opcji różnych wersji BIOS-ów z komputerów stacjonarnych i laptopów. Przeczytasz także o sposobach aktualizacji BIOS-u i rozwiazywaniu najczęstszych problemów. Książka opisuje ponadto sposoby konfigurowania obsługi macierzy dyskowych RAID i opcje DualBIOS-u.

- Dostep do BIOS-u i poruszanie się w nim.
- Alfabetyczny wykaz opcji BIOS-u.
- Sposoby odzyskiwania hasła dostępu do BIOS-u.

- Identyfikacja modelu płyty głównej.
- Aktualizacja BIOS-u z różnych nośników.
- Rozwiązywanie problemów z instalacją dużych dysków twardych.
- DualBIOS.
- Modvfikacie BIOS-u.
- Konfiguracja macierzy dyskowej RAID.

Ksiażka jest opisem ponad 850 opcji z BIOS-ów komputerów stacjonarnych i laptopów!

# Spis treści

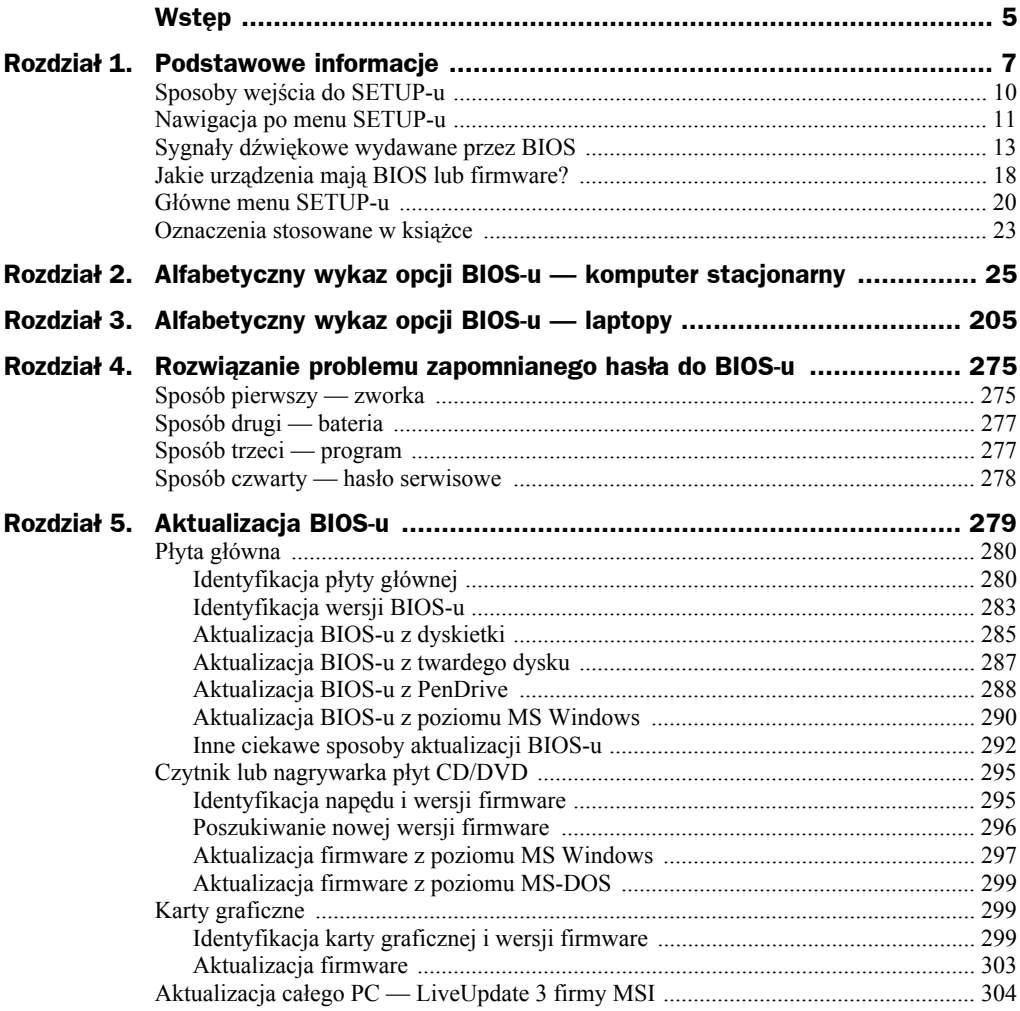

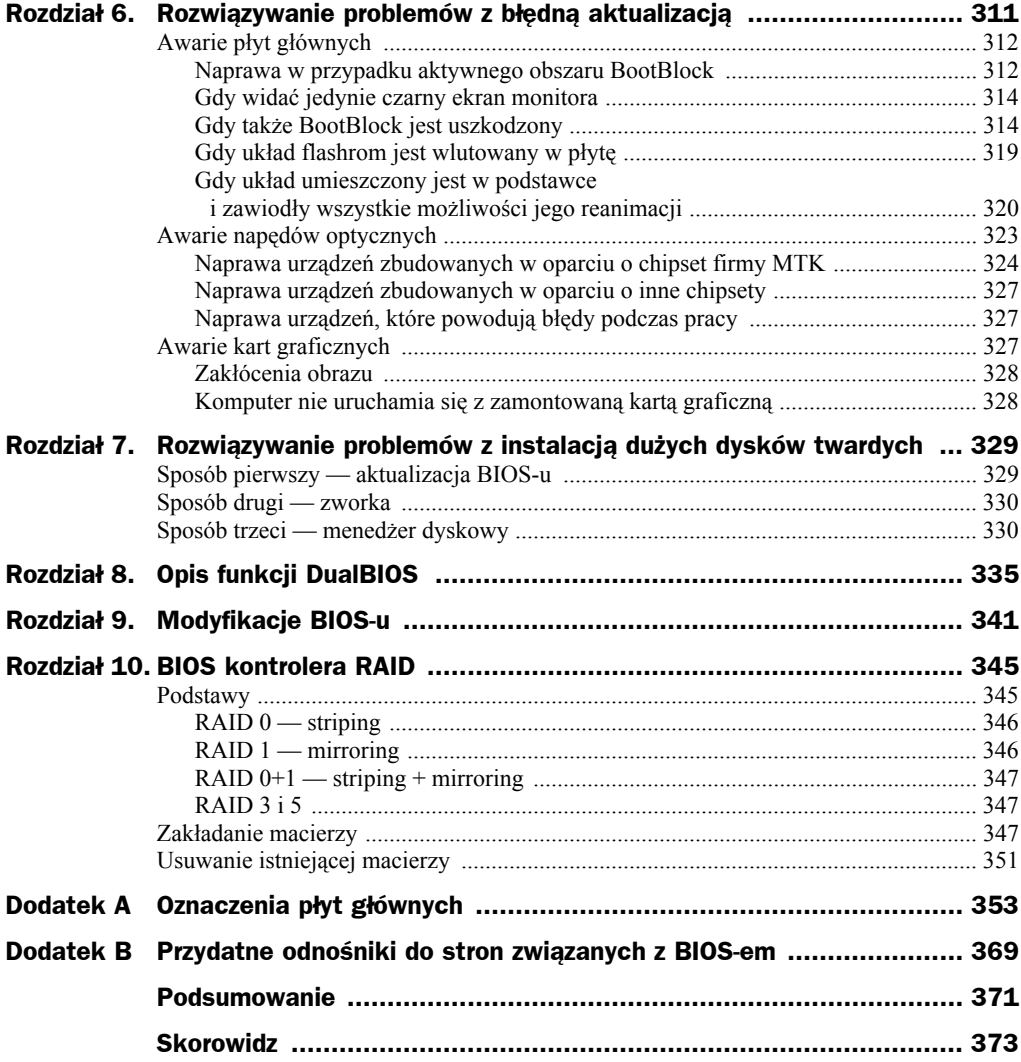

# Rozdział 2. Alfabetyczny wykaz opcji BIOS-u — komputer stacjonarny

W niniejszym rozdziale staraliśmy się opisać jak najwięcej opcji dostępnych w różnych typach BIOS-ów starych i nowych płyt głównych stosowanych w komputerach stacjonarnych. Zdajemy sobie sprawę z tego, że opis nie zawiera prezentacji wszystkich opcji, ale jest to fizycznie niemożliwe. Na świecie produkuje się setki typów płyt głównych, a większość modeli ma kilka wersji różniących się opcjami w BIOS-ie. Poza tym (w zależności od producenta płyty głównej i BIOS-u) niektóre opcje mają to samo znaczenie, ale różnią się nazwami. Mamy jednak nadzieję, że opcje, które udało nam się opisać, pozwolą na bezproblemową konfigurację komputera.

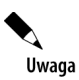

W kolejnych wydaniach niniejszej książki sukcesywnie dodajemy opisy kolejnych opcji. Poprzednio opisaliśmy ponad 500 opcji, a obecne wydanie to zbiór informacji o ponad 700 opcjach.

# 0 – 9

# **+12V/–12V**

**Dostępne wartości:** brak, opcja informacyjna

**Lokalizacja:** *PC Health Status*

Opcja ta wyświetla aktualne stany napięć podawanych do poszczególnych komponentów płyty głównej (może występować pewien stopień tolerancji +/–). Jest to opcja wyłącznie informacyjna — nie ma możliwości dokonywania w niej zmian.

#### **Zalecane ustawienia:** brak

# **+5V/–5V**

**Lokalizacja:** *PC Health Status*

**Dostępne wartości:** brak, opcja informacyjna

#### **Zalecane ustawienia:** brak

Opcja wyświetla aktualne stany napięć 5V podawanych do poszczególnych komponentów płyty głównej (może występować pewien stopień tolerancji +/–). Jest to opcja wyłącznie informacyjna — nie ma możliwości dokonywania w niej zmian.

# **1 st Boot Device**

**Lokalizacja:** *Advanced BIOS Features*

**Dostępne wartości:** *Hard Disk*/*CDROM*/*Floppy*/inne w zależności od podłączonych urządzeń

**Zalecane ustawienia:** w zależność od potrzeb

Patrz opcja *Boot Sequence*.

# **128-bit Memory Data Width**

**Lokalizacja:** *Advanced Chipset Features, BIOS Performance Acceleration*

**Dostępne wartości:** *Disabled*/*Enabled*/*Auto*

**Zalecane ustawienia:** zależne od tego, czy pamięć pracuje w trybie dualnym

Pozwala na włączenie lub wyłączenie 128-bitowego trybu pracy pamięci RAM. Po włączeniu tej opcji pamięci RAM będą działać w trybie **dwukanałowym** — znacznie poprawi to wydajność komputera PC. Pamiętaj, że dwukanałowa obsługa pamięci RAM wymaga instalacji dwóch takich samych modułów w odpowiednich bankach. Większość płyt automatycznie wykrywa i włącza obsługę pamięci w trybie dwukanałowym.

# **1394 GUID**

**Lokalizacja:** *Integrated Peripherals*

**Dostępne wartości:** *Disabled*/*Enabled*.

**Zalecane ustawienia:** zależnie od potrzeb

Wyłącza lub włącza możliwość wprowadzania zmian w opcji *1394 GUID Input*.

# **1394 GUID Input**

**Lokalizacja:** *Integrated Peripherals*

**Dostępne wartości:** numer ID

**Zalecane ustawienia:** zależnie od konfiguracji komputera

Umożliwia wprowadzenie *GUID* (*Globally unique ID*) — unikalnego, globalnego identyfikatora. Przydaje się to jedynie wtedy, gdy do portu IEEE1394 podłączysz urządzenie sieciowe przygotowane do pracy w tym standardzie. W innym przypadku nie ma sensu korzystać z tej opcji.

# **16-bit I/O Recovery Time**

**Lokalizacja:** *Advanced Chipset Features*

**Dostępne wartości:** *Default* /*1*/*2*/*3*/*4*

**Zalecane ustawienia:** *Default*

Opcja ta działa dokładnie tak samo jak funkcja *8-bit I/O Recovery Time*, ale dotyczy 16-bitowych kart ISA.

### **1T/2T Memory Timing**

**Lokalizacja:** *DRAM Configuration (MSI)*

**Dostępne wartości:** *Auto*/*1T*/*2T*

**Zalecane ustawienia:** *Auto*

Opcja ta pozwala na ustawienie odpowiednich cykli zegara, wymaganych w procesie adresowania do pamięci strumienia danych. Możesz sprawdzić, czy Twój komputer działa stabilnie po wybraniu ustawienia *1T*. Jeżeli jednak pojawiają się problemy, wróć do domyślnego ustawienia *Auto*.

Pamiętaj, że w przypadku gdy posiadasz komputer z procesorem AMD K8, omawiana opcja ma kolosalne znaczenie dla wydajności pamięci. Dzieje się tak, ponieważ w procesorach AMD połączono kontroler pamięci z procesorem i FSB zostało zastąpione przez superwydajną szynę *HyperTransport*. Dzięki takiemu rozwiązaniu zredukowano opóźnienia występujące podczas przesyłu sygnału.

#### **2 nd Boot Device**

**Lokalizacja:** *Advanced BIOS Features*

**Dostępne wartości:** *Hard Disk*/*CDROM*/*Floppy*/inne w zależności od podłączonych urządzeń

#### **Zalecane ustawienia:** w zależność od potrzeb

Patrz opcja *Boot Sequence*.

# **3 rd Boot Device**

**Lokalizacja:** *Advanced BIOS Features*

**Dostępne wartości:** *Hard Disk*/*CDROM*/*Floppy*/inne w zależności od podłączonych urządzeń

**Zalecane ustawienia:** w zależność od potrzeb

Patrz opcja *Boot Sequence*.

# **3,3V**

**Lokalizacja:** *PC Health Status*

**Dostępne wartości:** brak, opcja informacyjna

#### **Zalecane ustawienia:** brak

Opcja ta wyświetla aktualne stany napięć 3,3V podawanych do poszczególnych komponentów płyty głównej (może występować pewien stopień tolerancji +/–). Jest to opcja wyłącznie informacyjna — nie ma możliwości dokonywania w niej zmian.

# **3 VSB**

**Lokalizacja:** *PC Health Status*

**Dostępne wartości:** opcja informacyjna

#### **Zalecane ustawienia:** brak

Wyświetla informacje na temat napięcia zasilającego dla trybu wybudzania komputera ze stanu uśpienia przez magistralę PCI-3.3 V line VSB — *Voltage StandBy*. Aby niniejsza możliwość działała, najczęściej należy przestawić odpowiednią zworkę na płycie głównej.

# **32-bit Disk Access**

**Lokalizacja:** *Advanced BIOS Features*

**Dostępne wartości:** *Enabled*/*Disabled*

#### **Zalecane ustawienia:** *Enabled*

Odpowiednio włącza lub wyłącza 32-bitowy dostęp do dysku. Jeśli to możliwe, powinieneś włączyć tę opcję. W niektórych przypadkach przy pracy z systemem MS Windows NT, MS Windows 2000 lub MS Windows XP może ona jednak powodować błędy, które w ostateczności mogą doprowadzić do utraty danych. Szczególnie dotyczy to pracy z partycjami NTFS. Są to jednak przypadki bardzo rzadkie i w większości zobligowane specyficzną konfiguracją sprzętową.

Opcja ta może sprawiać problemy w przypadku systemów MS Windows NT. Rozwiązaniem jest instalacja najnowszej poprawki Service Pack.

# **32-bit Transfer Mode**

**Lokalizacja:** *IDE Device Setup*

#### **Dostępne wartości:** *Disabled*/*Enabled*

#### **Zalecane ustawienia:** *Enabled*

Odpowiednio włącza lub wyłącza 32-bitowy dostęp do dysku. Jeśli to możliwe, powinieneś włączyć tę opcję. W niektórych przypadkach przy pracy z systemem MS Windows NT, MS Windows 2000 lub MS Windows XP może ona jednak powodować błędy, które w ostateczności mogą doprowadzić do utraty danych. Szczególnie dotyczy to pracy z partycjami NTFS. Są to jednak przypadki bardzo rzadkie i w większości zobligowane specyficzną konfiguracją sprzętową.

# **8-bit I/O Recovery Time**

**Lokalizacja:** *Advanced Chipset Features*

**Dostępne wartości:** *Default*/*1*/*2*/*3*/*4*/*5*/*6*/*7*/*8*

#### **Zalecane ustawienia:** *Default*

Jak zapewne wiesz, szyna PCI jest znacznie szybszym rozwiązaniem niż magistrala ISA. W związku z tym wprowadzono funkcję, której zadaniem jest dodawanie kolejnych cykli w celu umożliwienia pracy 8-bitowej karty ISA i PCI.

Opcja ta jest spotykana tylko w starszych typach płyt, ponieważ nowe konstrukcje już od dawna nie mają szyny ISA — ustąpiła ona miejsca znacznie nowocześniejszej magistrali PCI.

# A

# **AC Back Function Restore on AC Power Loss**

**Lokalizacja:** *Power Managment Setup*

**Dostępne wartości:** *Soft-Off*/*Full-On*/*Memory*

**Zalecane ustawienia:** *Soft-Off*

Opcja ta określa zachowanie komputera zgodnego ze standardem ATX po wyłączeniu zasilania:

- *Soft-Off* komputer zostanie wyłączony,
- *Full-On* komputer zostanie włączony,
- *Memory* komputer zostanie w stanie, jaki zapamiętał przed awarią zasilania.

#### **AC Power Loss Restart**

**Lokalizacja:** *Power Managment Setup*

**Dostępne wartości:** *Disabled*/*Enabled*/*Previous State*

**Zalecane ustawienia:** *Disabled*, chyba że masz inne potrzeby

Zadaniem tej opcji jest określenie zachowania komputera po nagłym wyłączeniu zasilania. Opcja *Disabled* powoduje, że system pozostanie wyłączony. Tryb *Enabled* sprawia, że po przywróceniu zasilania komputer zostanie automatycznie włączony, a ostatnia wartość umożliwia przywrócenie go do stanu sprzed awarii.

# **AC97 Audio**

**Lokalizacja:** *Integrated Peripherals*

**Dostępne wartości:** *Disabled*/*Enabled*/*Auto*

#### **Zalecane ustawienia:** *Disabled*

Opcja ta odpowiada za włączenie lub wyłączenie karty muzycznej zintegrowanej z chipsetem płyty głównej. Jeżeli używasz oddzielnej karty, wyłącz tę opcję.

W niektórych wersjach BIOS-u możesz wybierać jedynie między ustawieniami *Disabled* — wyłączona i *Auto*. Wybór opcji *Auto* pozwoli, by BIOS automatycznie wykrył zintegrowaną kartę dźwiękową.

# **AC97 Modem**

**Lokalizacja:** *Integrated Peripherals*

**Dostępne wartości:** *Disabled*/*Enabled*

#### **Zalecane ustawienia:** *Disabled*

Niektórzy producenci płyt głównych starają się za wszelką cenę zachęcić klienta do kupienia ich produktu, dlatego możemy spotkać konstrukcje zaopatrzone w specjalny port *CNR*, który przeznaczony jest do instalacji modemu. Za włączenie lub wyłączenie obsługi tego portu odpowiada ta właśnie opcja. Aktywuje ona zintegrowany kontroler modemu AC97, instalowany w specjalnym slocie CNR. Z praktyki wiemy, że standard CNR nie przyjął się i użytkownicy wolą zwykle oddzielne karty, proponujemy Ci więc wyłączenie tej opcji.

#### **Access Mode**

**Lokalizacja:** *Standard CMOS Feature* lub *Main CMOS Setup*

**Dostępne wartości:** *Auto*/*CHS*/*LBA*/*Large*

**Zalecane ustawienia:** *Auto*

Określa sposób adresowania do dysku twardego. Obecnie wszystkie dyski pracują w trybie *LBA*, więc najlepszym ustawieniem tego parametru będzie tryb *Auto*.

# **ACPI 2.0 Support**

**Lokalizacja:** *Power Managment Setup*

**Dostępne wartości:** *Disabled*/*Enabled*

**Zalecane ustawienia:** *Enabled*

Patrz opcja *ACPI/IPCA*.

# **ACPI 2.0b**

**Lokalizacja:** *Power Managment Setup*

**Dostępne wartości:** *Disabled*/*Enabled*

**Zalecane ustawienia:** *Enabled*

Opcja ta ma takie samo znaczenie jak *ACPI/IPCA* i świadczy o tym, że została wykorzystana najnowsza wersja specyfikacji *ACPI 2.0b*.

#### **ACPI Function**

**Lokalizacja:** *Power Managment Setup*

**Dostępne wartości:** *Disabled*/*Enabled*

**Zalecane ustawienia:** zależnie od przeznaczenia komputera

Patrz opcja *ACPI/IPCA*.

#### **ACPI Suspend State**

**Lokalizacja:** *Power Managment Setup*

**Dostępne wartości:** *S1*/*S3* lub *S1POS*/*S3STR*/*Auto BIOS*

**Zalecane ustawienia:** zależnie od przeznaczenia komputera

Służy do określenia stopnia uśpienia komputera. Dostępne są następujące tryby:

- ◆ *S1* oraz *S1POS* wyłącza tylko wyświetlanie obrazu oraz spowalnia pracę procesora, ale zachowuje zawartość pamięci podręcznej;
- *S3* oraz *S3STR* wyłącza wszystkie podzespoły z pominięciem pamięci RAM oraz klawiatury;
- ◆ *Auto BIOS* BIOS automatycznie określi najlepszy tryb działania.

# **ACPI Suspend to RAM**

**Lokalizacja:** *Power Managment Setup*

**Dostępne wartości:** *Disabled*/*Enabled*

**Zalecane ustawienia:** według uznania

Wyłącza wszystkie podzespoły (z pominięciem pamięci RAM oraz klawiatury) i zapisuje stan systemu w pamięci RAM, równocześnie obniżając jej taktowanie. Po uaktywnieniu opcji tryb uśpienia *S3* komputer będzie zdecydowanie szybciej wychodził z tego stanu.

# **ACPI Suspend Type**

**Lokalizacja:** *Power Managment Setup*

**Dostępne wartości:** *S1*/*S3* lub *S1POS*/*S3STR*/*Auto BIOS*

**Zalecane ustawienia:** zależnie od przeznaczenia komputera

Patrz opcja *ACPI Suspend State*.

# **ACPI/IPCA**

**Lokalizacja:** *Power Managment Setup*

**Dostępne wartości:** *Disabled*/*Enabled*.

**Zalecane ustawienia:** zależnie od przeznaczenia komputera

Opcja ta służy do włączenia lub wyłączenia zaawansowanego zarządzania energią. W zależności od tego, czy opcja ta zostanie uaktywniona, czy też nie, będziesz miał dostęp (lub nie) do dodatkowych funkcji, które pozwolą Ci wybrać sposób zarządzania energią w komputerze, np. możliwość sterowania zasilaniem portów lub dysków twardych.

W komputerze PC niektóre z dostępnych tutaj opcji powinny zostać wyłączone. Proponujemy, byś nie zezwolił na wyłączanie zasilania dysków twardych, gdyż ta opcja na pewno im się nie przysłuży. Ciągłe włączanie i wyłączanie dysku spowoduje zamiast oszczędności jeszcze większy pobór energii, a może też przyczynić się do mniejszej trwałości urządzenia. Musisz pamiętać, że każde urządzenie ma określoną liczbę startów i zatrzymań. Komputer PC został przystosowany do pracy ciągłej i na pewno mu ona nie zaszkodzi.

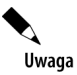

Zarządzanie energią w komputerach przenośnych — laptopach, zostało dokładniej opisane w następnym rozdziale.

# **Act Bank A to B CMD Delay**

**Lokalizacja:** *Advanced BIOS Features* lub *SoftMenu Setup*

**Dostępne wartości:** *2 Cycles*/*3 Cycles*

**Zalecane ustawienia:** *2 Cycles*

Funkcja ta pozwala na ustawienie minimalnej ilości odwołań do tej samej pamięci DDR. Krótsze odwołanie pozwala na przyśpieszenie przesyłu do kolejnych modułów pamięci DDR.

Zalecane ustawienie to *2 Cycles*. W przypadku problemów ze stabilnością komputera włącz opcję *3 Cycles*.

#### **Adjust CPU FSB Frequency**

**Lokalizacja:** *Advanced Chipset Features*, *Cell Menu (płyty MSI)*

**Dostępne wartości:** *Auto*/w zakresie zależnym od producenta

**Zalecane ustawienia:** wartość domyślna lub *Auto*

Opcja odpowiada za określenie częstotliwości taktowania magistrali FSB procesora. Dostępne wartości zależą od producenta płyty głównej. Pamiętaj, że użycie niestandardowych ustawień może doprowadzić do niestabilnej pracy całego komputera.

#### **Adjust CPU Ratio**

**Lokalizacja:** *Advanced Chipset Features*, *Cell Menu (płyty MSI)*

**Dostępne wartości:** *Auto*/*x5*/*x*/*6*/*x7*/*x8* itd.

#### **Zalecane ustawienia:** wartość domyślna lub *Auto*

Opcja pozwala na określenie mnożnika procesora. Dostępne wartości zależą od producenta płyty głównej i konkretnego modelu procesora. Pamiętaj, że użycie niestandardowych ustawień może doprowadzić do niestabilnej pracy całego komputera.

# **Adjust DDR Frequency**

**Lokalizacja:** *Advanced Chipset Features*, *Cell Menu (płyty MSI)*

**Dostępne wartości:** *DDR333*/*DDR400*/*Auto* (zależy od producenta)

**Zalecane ustawienia:** wartość domyślna lub *Auto*

Opcja umożliwia określenie częstotliwości taktowania pamięci DDR. Zakres dostępnych wartości zależy od specyfikacji płyty głównej oraz zastosowanych układów pamięci. Pamiętaj, że użycie niestandardowych ustawień może doprowadzić do niestabilnej pracy całego komputera.

# **Adjust DDR-2 Frequency**

**Lokalizacja:** *Advanced Chipset Features*, *Cell Menu (płyty MSI)*

**Dostępne wartości:** *DDR533*/*DDR667*/*DDR800*/*Auto* (zależy od producenta)

**Zalecane ustawienia:** wartość domyślna lub *Auto*

Umożliwia określenie częstotliwości taktowania pamięci DDR 2. Dostępne ustawienia zależą od producenta płyty głównej oraz kości pamięci. Pamiętaj, że użycie niestandardowych ustawień może doprowadzić do niestabilnej pracy całego komputera.

# **Adjust PCI Express Frequency**

**Lokalizacja:** *Advanced Chipset Features*, *Cell Menu* (płyty MSI)

**Dostępne wartości:** *100-133*/*Auto* (zależy od producenta)

**Zalecane ustawienia:** pozostaw wartości domyślne

Odpowiada za określenie częstotliwości taktowania magistrali PCI Express. Ustawiona wartość zależy od producenta płyty głównej. Pamiętaj, że użycie niestandardowych ustawień może doprowadzić do niestabilnej pracy całego komputera. Standardowym ustawieniem jest *100*.

# **Adjust PCIE x1 Frequency**

**Lokalizacja:** *Advanced Chipset Features*, *Cell Menu, System Frequency*/*Voltage*

**Dostępne wartości:** *Auto*/*100*/zależne od producenta (zwykle 90 – 112 MHz)

**Zalecane ustawienia:** wartość domyślna lub *Auto*

Opcja odpowiada za określenie częstotliwości taktowania magistrali PCI-Express dla kart rozszerzeń — w tym przypadku dla portu o przepustowości *x1*. Dostępne ustawienia zależą od producenta płyty głównej. Pamiętaj, że użycie niestandardowych ustawień może doprowadzić do niestabilnej pracy całego komputera.

# **Adjust PCIE x16 Frequency**

**Lokalizacja:** *Advanced Chipset Features*, *Cell Menu, System Frequency*/*Voltage*

**Dostępne wartości:** *Auto*/*100*/zależne od producenta (zwykle 90 – 150 MHz)

**Zalecane ustawienia:** wartość domyślna lub *Auto*

Odpowiada za określenie częstotliwości taktowania magistrali PCI-Express dla karty graficznej — portu o przepustowości *x16*. Dostępne wartości zależą od producenta płyty głównej. Pamiętaj, że użycie niestandardowych ustawień może doprowadzić do niestabilnej pracy całego komputera.

#### **Adjusted CPU Clock**

**Lokalizacja:** *Advanced Chipset Features*, *Cell Menu (płyty MSI)*

**Dostępne wartości:** *Auto*/*x5*/*x6*/*x7*/*x8*/*x9*/*x10*/*x11*/*x12*

**Zalecane ustawienia:** *Auto*, chyba że podkręcasz procesor

Opcja pozwala na kontrolę mnożnika procesora. Zmiana ustawień jest możliwa w ograniczonym zakresie i dotyczy tylko wybranych procesorów. Jeżeli nie stosujesz overclockingu, skorzystaj z ustawienia *Auto*, dzięki czemu BIOS sam wybierze odpowiednie ustawienie. W pozostałych przypadkach dobierz ręcznie potrzebny mnożnik.

# **Adjusted CPU FSB Frequency**

**Lokalizacja:** *Advanced Chipset Features*, *Cell Menu (płyty MSI)*

**Dostępne wartości:** *Auto*/wartość zależna od modelu procesora

**Zalecane ustawienia:** *Auto*, chyba że podkręcasz procesor

Opcja pozwala na ustawienie taktowania FSB. Jeżeli nie stosujesz overclockingu, skorzystaj z ustawienia *Auto*, dzięki czemu BIOS sam wybierze odpowiednie ustawienie. W pozostałych przypadkach dobierz ręcznie potrzebną częstotliwość taktowania FSB.

#### **Adjusted CPU Ratio**

**Lokalizacja:** *Advanced Chipset Features*, *Cell Menu (płyty MSI)*

**Dostępne wartości:** brak, opcja informacyjna

#### **Zalecane ustawienia:** brak

Opcja ta wyświetla informacje o aktualnym taktowaniu procesora, najczęściej dane są prezentowane w następującej postaci: aktualna wartość pracy procesora wyrażona w MHz, taktowanie szyny FSB × mnożnik procesora. Konkretny przykład może wyglądać tak: *2400MHz (200*×*12)*.